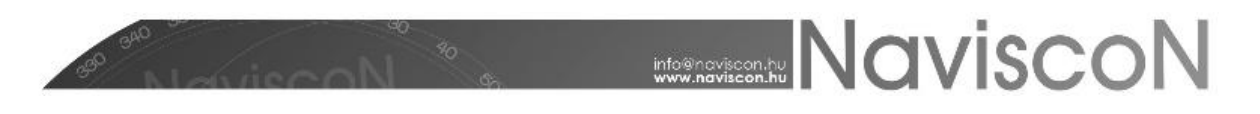

#### ESZR változási jegyzék

Verziószám: 2.2.4 Verzió dátuma: 2015.07.14.

#### Új FEJLESZTÉSEK

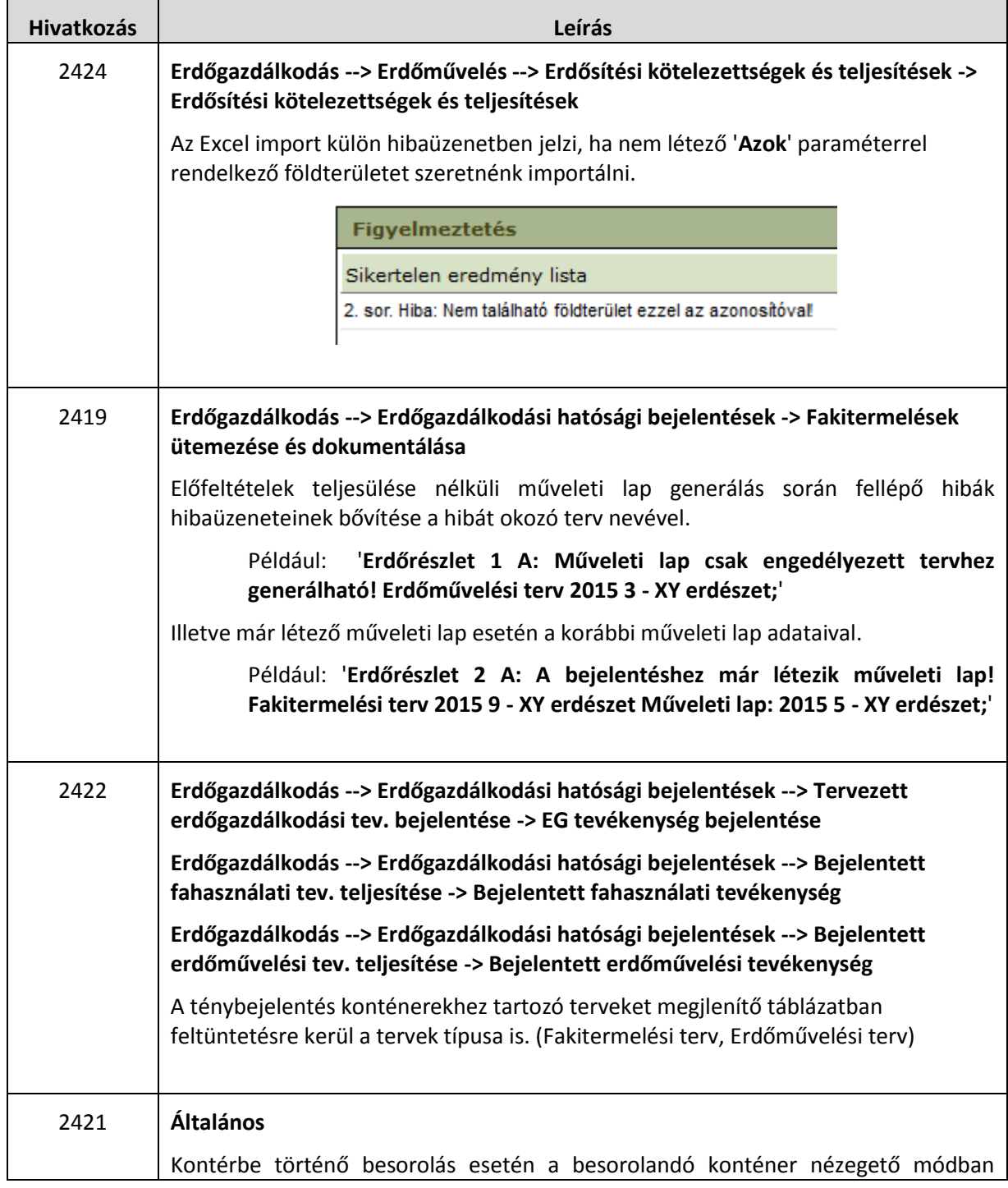

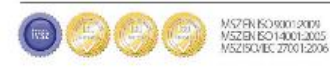

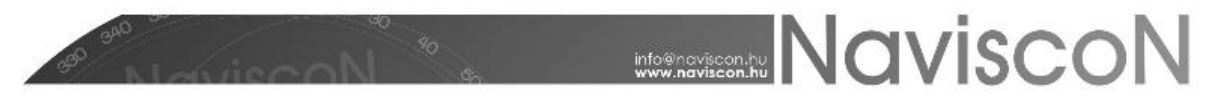

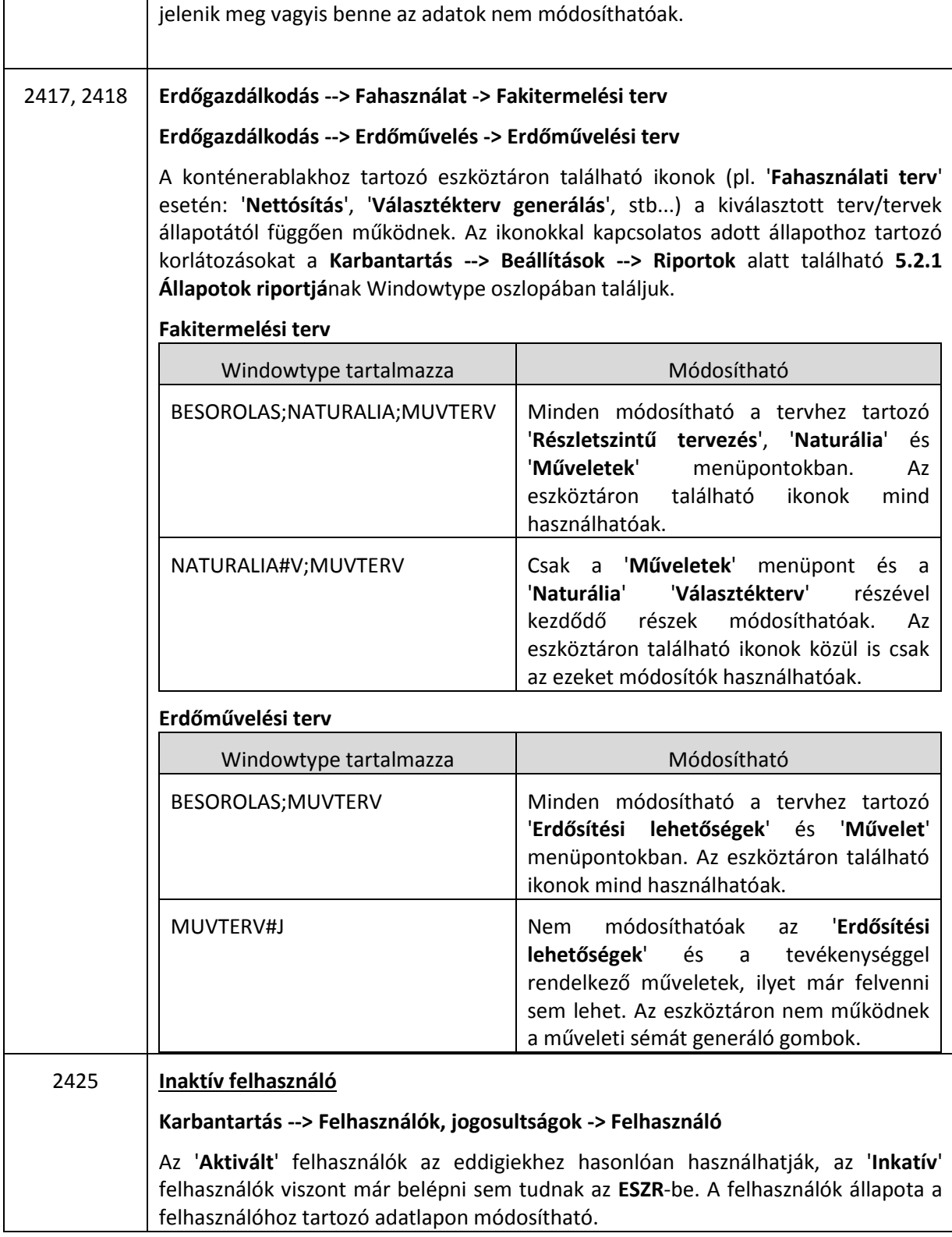

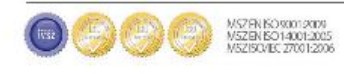

### **NAVISCON**

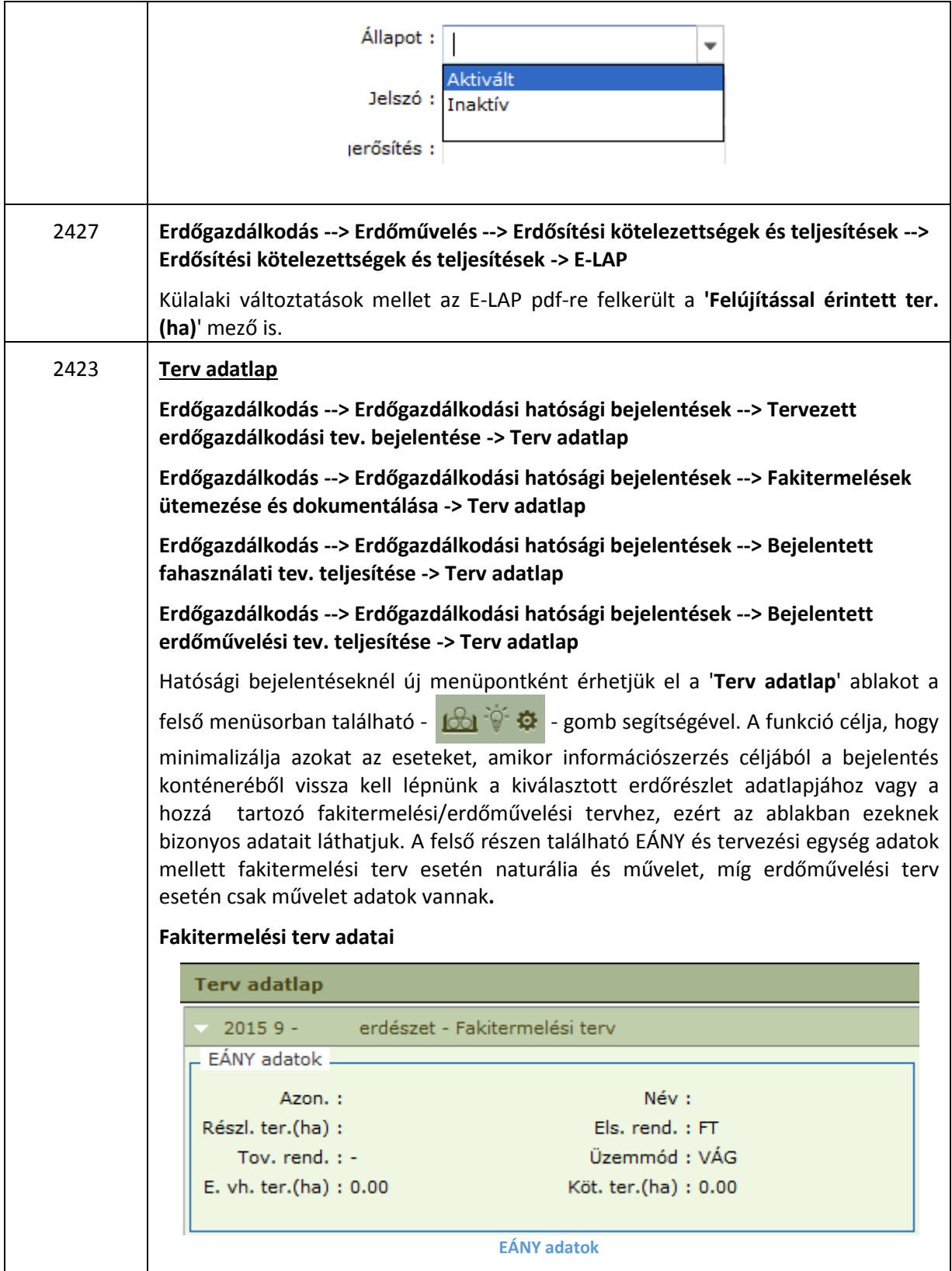

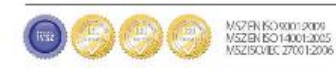

# **MANUSCON**

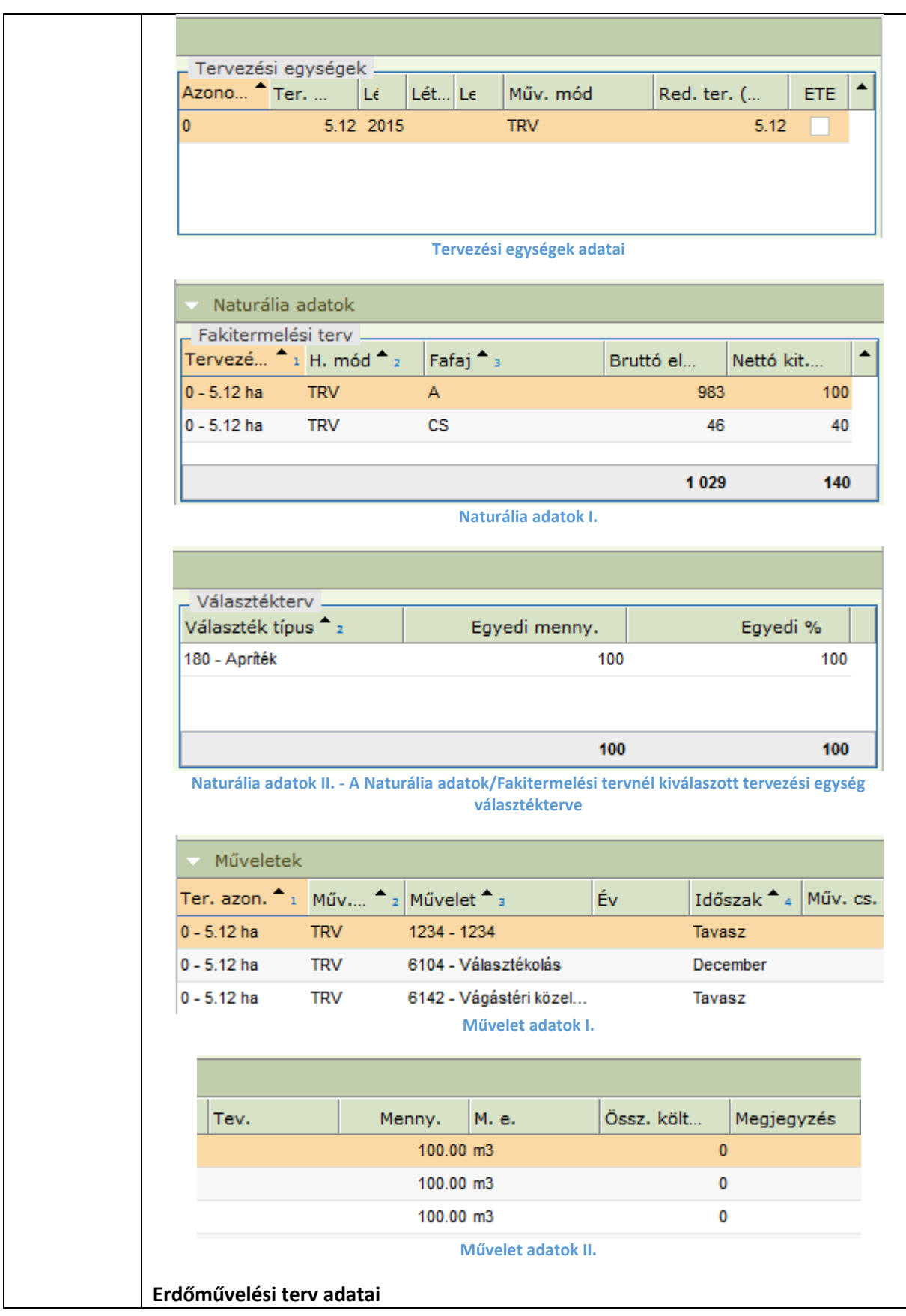

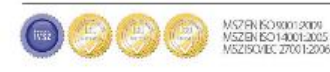

## **MONISCON**

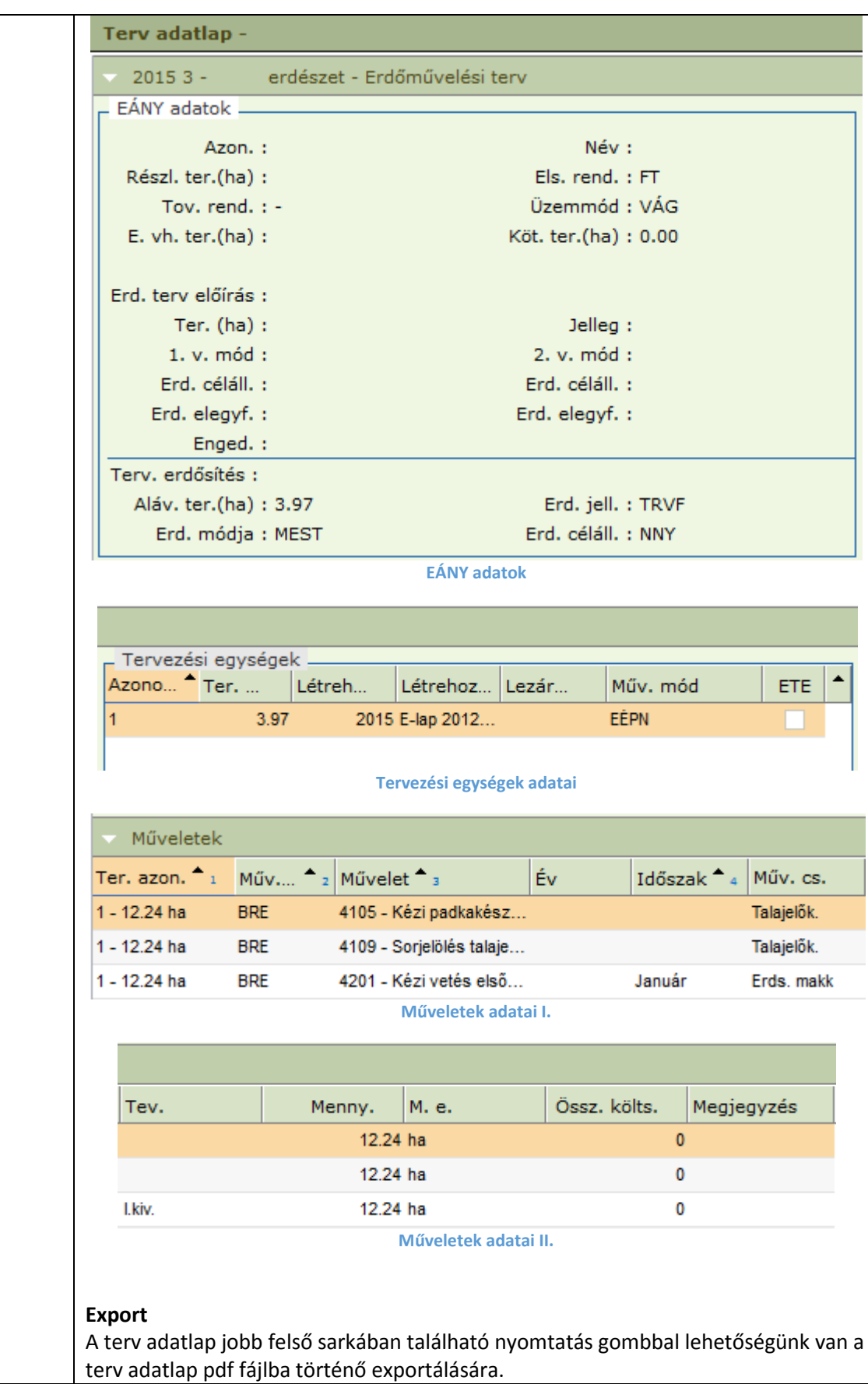

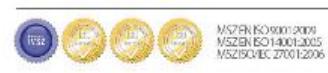

### **MOVISCON**

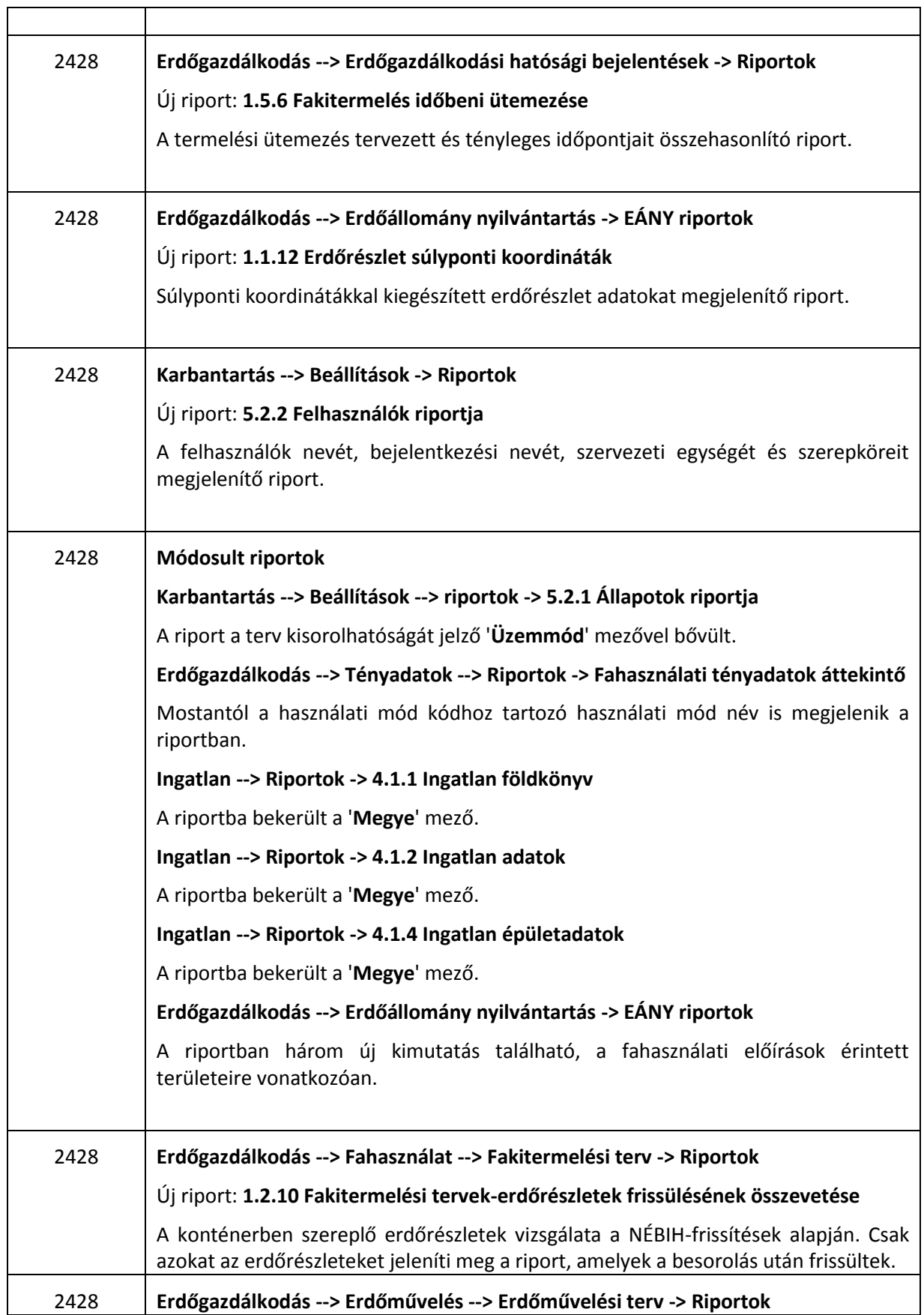

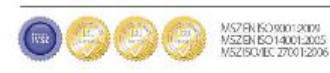

 $\overline{\mathsf{T}}$ 

#### **MOVISCON** Új riport: **1.3.7 Erdőművelési tervek-erdőrészletek frissülésének összevetése** A konténerben szereplő erdőrészletek vizsgálata a NÉBIH-frissítések alapján. Csak azokat az erdőrészleteket jeleníti meg a riport, amelyek a besorolás után frissültek. 2331 **Erdőgazdálkodás --> Erdőállomány nyilvántartás -> Erdőrészlet leíró lapok** Új szekció került be a gazdálkodói megjegyzésekhez felülre, "**Tervezés során választott erdősítés**" névvel. Itt egy a részlethez kapcsolódó legutoljára mentett terv erdősítési információit láthatjuk, úgy mint az erdősítés jellege, módja és célállománya. Ha még nem volt ilyen paraméterekkel a részlethez kapcsolódó terv, akkor a mezők üresek. 咼  $|\mathbf{x}|$ Tervezés során választott erdősítés Erd. mód. : Erd. céláll. : Erd. jell. : Területi eltérések 2331 **Erdőgazdálkodás --> Fahasználat -> Fakitermelési terv Erdőgazdálkodás --> Erdőművelés -> Erdőművelési terv** A "**Részletszintű tervezés**" menüpontban az erdőrészlet aktuális adatai között megjelennek a tervezett erdősítés adatai is. (Erdőművelési tervnél, ahol megtalálható az alávont terület is, eddig is ott voltak.) Terv. erdősítés : Erd. jell. : TRVF Erd. mód. : TFSARJ  $\overline{\phantom{a}}$ Erd. céláll. : A  $\overline{\phantom{a}}$ Ezek az adatok a részlet tervbe sorolásakor automatikusan kitöltődnek, elsődlegesen a részlethez tartozó gazdálkodói adatoknál találtható "**Tervezés során választott erdősítés**" adataival, másodsorban pedig a részlethez tartozó erdősítési tervben található engedélyezett választott erdősítési mód adataival. Amennyiben a kettő közül egyik sem áll rendelkezésre a mezők üresen maradnak. Ha az automatikusan kitöltődött adatokon módosítottunk, akkor mentés során a program figyelmeztet erre.**Figyelmeztetés** A tervezett erdősítés eltér az engedélyezettől!

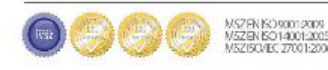

Ok |

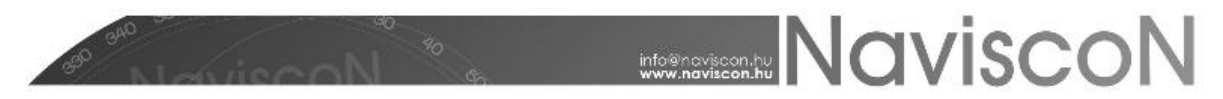

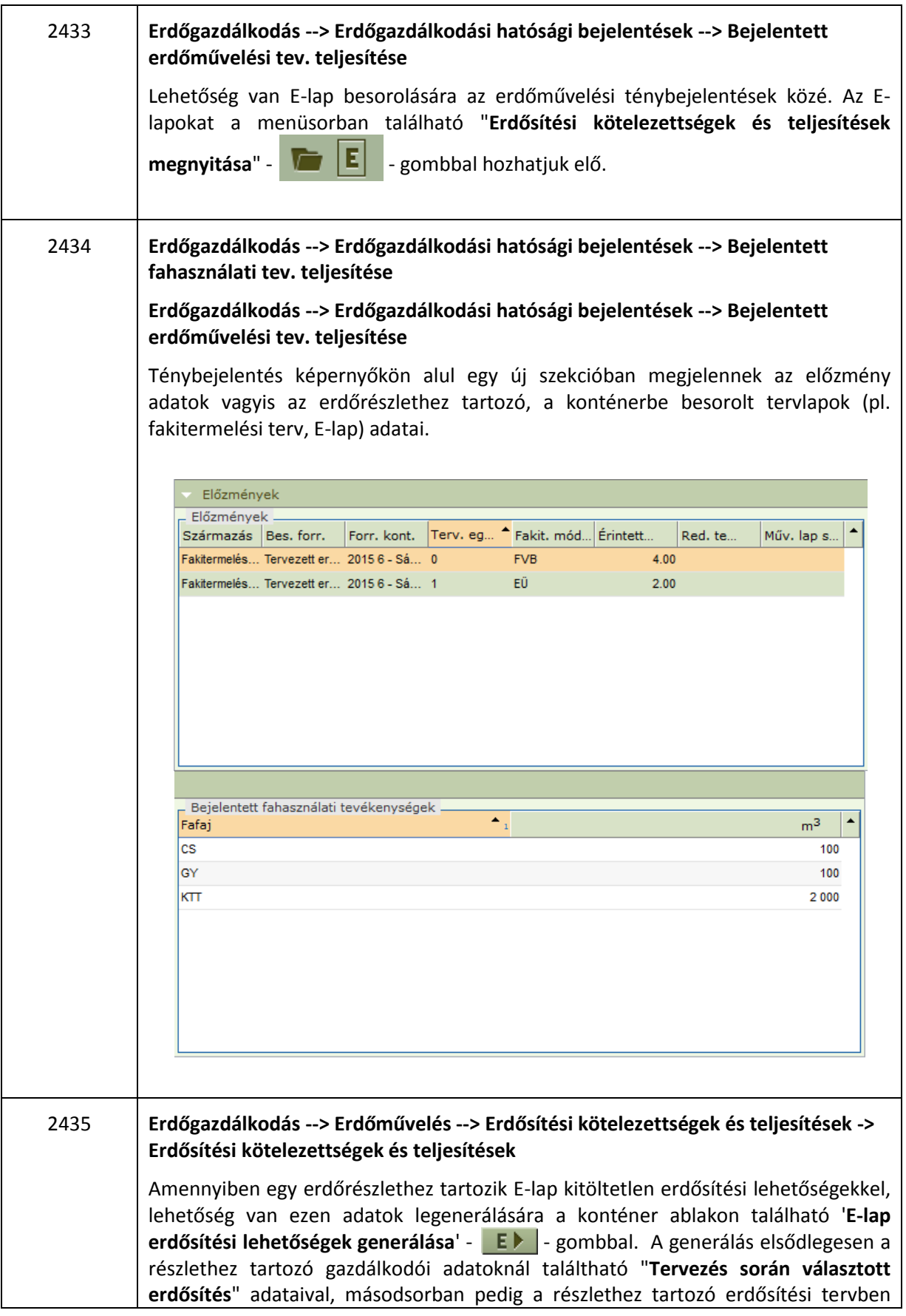

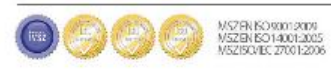

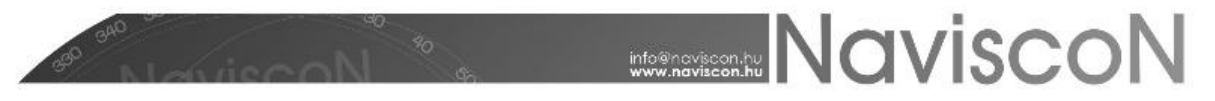

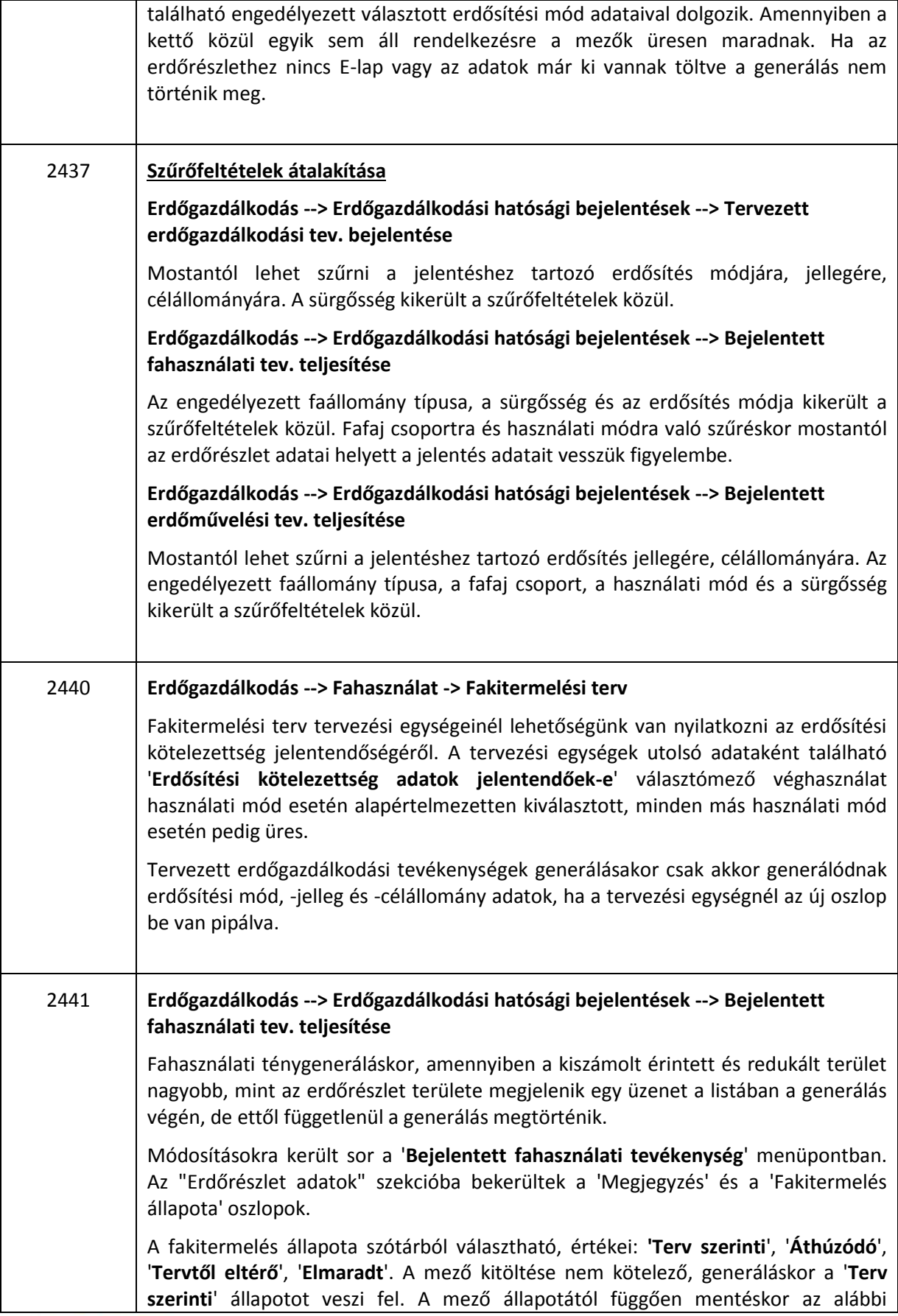

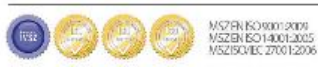

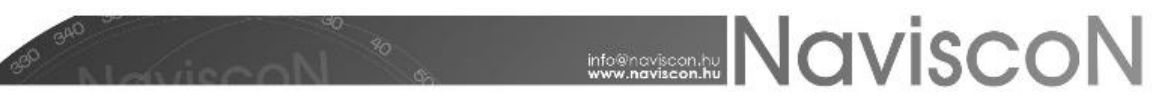

dolgokra kell figyelnünk:

- Terv szerinti állapot esetén nem lehet eltérés, ha van a program figyelmeztet, menteni nem tudunk.
- Áthúzódónál, kötelezően kell legyen eltérés. Kitöltetlen mezők esetén figyelmeztetést kapunk, menteni nem tudunk.
- Tervtől eltérő állapot esetén a program figyelmeztet, ha nincs eltérés vagy valamelyik terület mező üres, a mentés ettől függetlenül végrehajtódik.
- Elmaradtnál 0 íródik az érintett és redukált terület oszlopokba. Ha van eltérés, akkor nem lehet menteni.

Ténybejelentésnél, akkor kell a nyomtatványon megjelennie a használati módonként összesített adatnak, ha a fakitermelés állapota ki van töltve, ha üres akkor nem kell megjelennie.

Ha a ténybejelentésben használati módok szerinti több sor van és mentéskor az egyiknél üres a fakitermelés állapota akkor a tény bejelentésben levő erdőrészlet állapota részben bejelentett lesz.

#### HIBAJAVÍTÁSOK

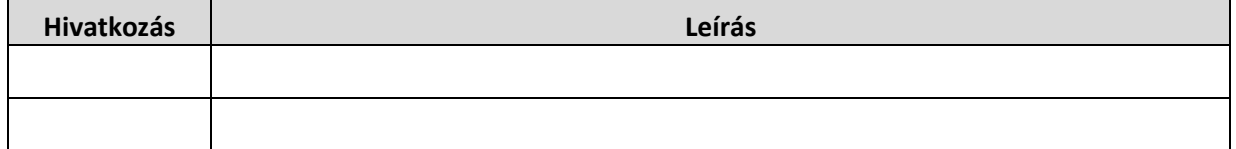

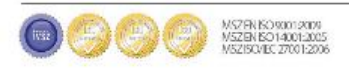